Insight have discontinued the Insight App available in the Apple App Store/Google Play Store.

From Thursday 12<sup>th</sup> January 2023 it will no longer work. Please remove the old Insight App from your mobile device and setup the new web app following the instructions below.

If you have a phone capable of scanning QR codes you can scan the QR code below which will load the web app page in Step 1 of the instructions below.

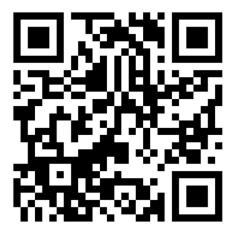

## Add to iOS devices (iPhones/iPads)

- 1. Open Safari and type **insightapp.yavnehcollege.org** in the address bar (may be at the top or bottom depending on your device) [skip this step if you have loaded the page via the QR code already]
- 2. Tap on the **Share** button located at the bottom of the screen in the middle
- 3. Scroll down and tap 'Add to Home Screen'
- 4. Tap **Add** when prompted to Add to home screen.

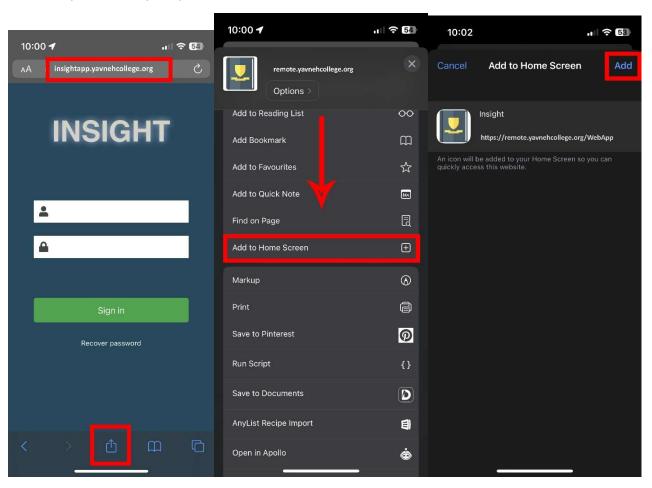

## Add to Android devices (Samsung Galaxy etc.)

- 5. Open your web browser e.g. Chrome and type **insightapp.yavnehcollege.org** in the address bar at the top [skip this step if you have loaded the page via the QR code already]
- 6. Tap on **Settings** (three dots top right hand corner)
- 7. Tap on "Install app" (it may also say Add To Home Screen on depending on your device)
- 8. Tap on "Install" when prompted

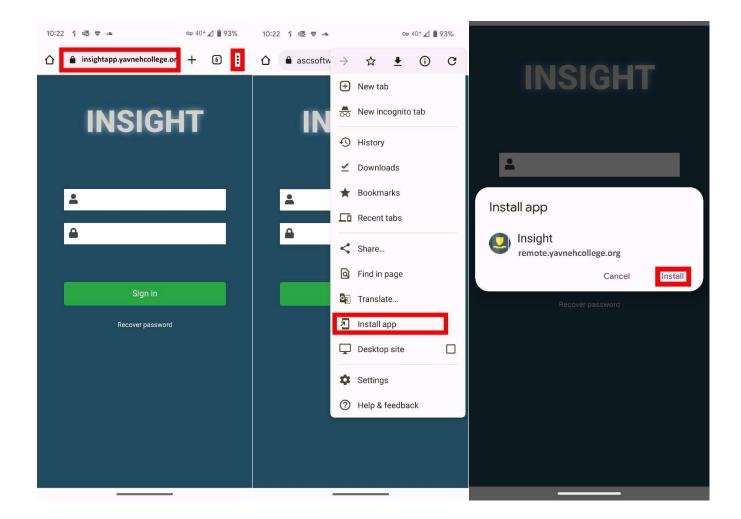